## How to configure check password with repository

## Configure Check Password with Repository on the Swivel Core

In order to check the user?s Active Directory password, ensure that the local Agent defined under Server -> Agents has got the Check Password with repository checkbox enabled. When an authentication occurs in AuthControl Sentry, the Active Directory password will then be passed to Active Directory for verification.

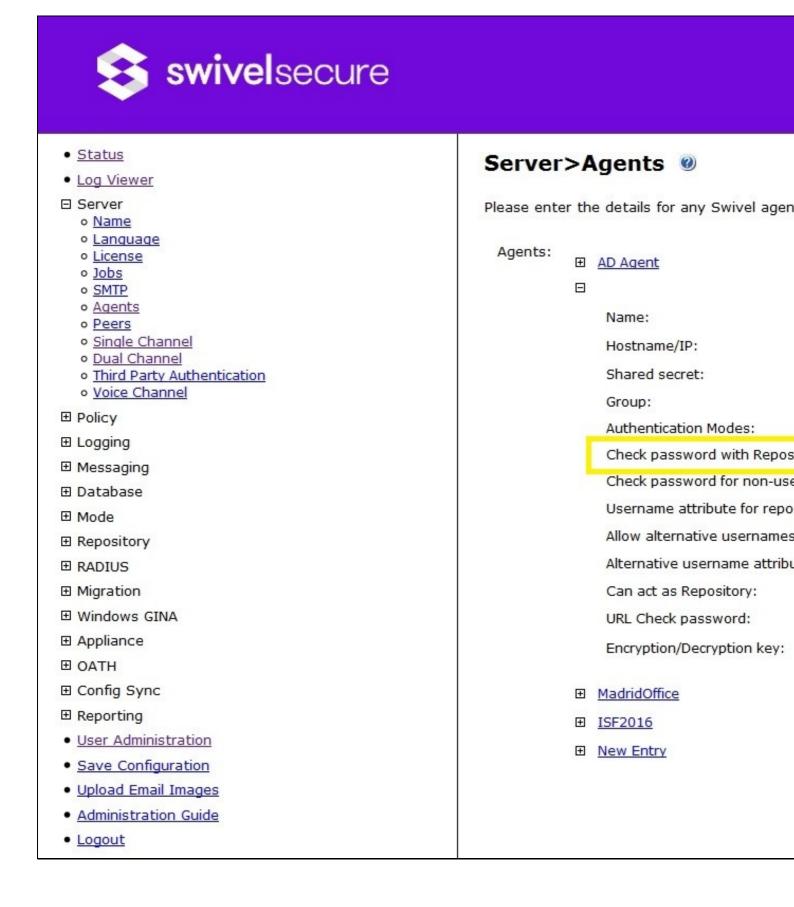

Hint: If you just want to test Swivel Core authentication without checking Active Directory passwords, you can leave this setting off for the time being. When prompted for a password during login on the AuthControl Sentry Login screen, simply leave the password field blank.

## Importing your users into the Swivel Core

Before we are able to proceed with testing SSO authentication to an Application via Swivel AuthControl Sentry we need to ensure that there are users imported that we can test with.

Ensure that you have setup and configured a repository under the Repository -> Server and Repository -> Name of your repository menus on the Swivel Core.

Select the Repository on the User Administration screen, and click the User Sync button. For the user you are going to test with, ensure that you have set their PIN using the Reset PIN button.